## **Teacher Alerts**

- If you are seeing the below where a student has an assignment locked, simply click in the box and it will unlock that assignment. To clear, just click the (X) to the right.
- If you have many alerts, you can filter by looking to the filters to the left

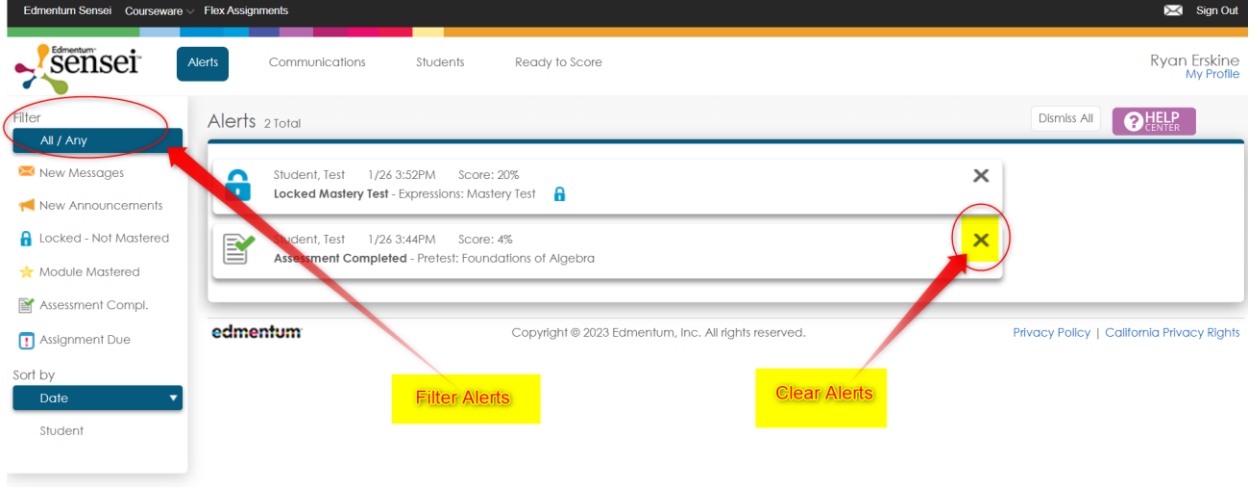